## **How to log into the EVV website (Employer's)**

**1:** Go to EVV.Sandata.com

**2:** Enter the program's STX number with no spaces, Your email username, and the password sent from Sandata to your email. Click Log In.

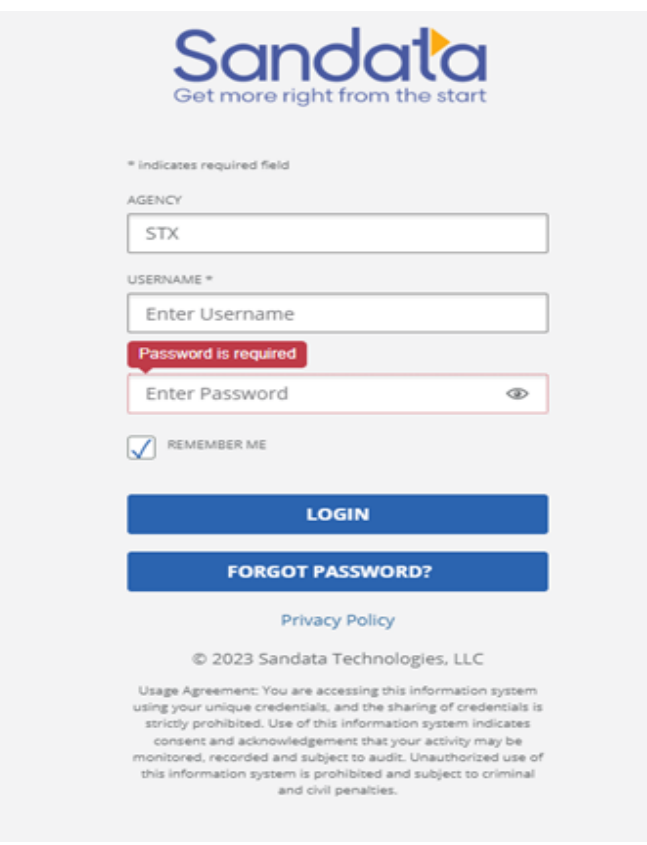

## **3:** A new screen will prompt you to create a new password.

## *Note: Old password is the temporary one sent to your email.*

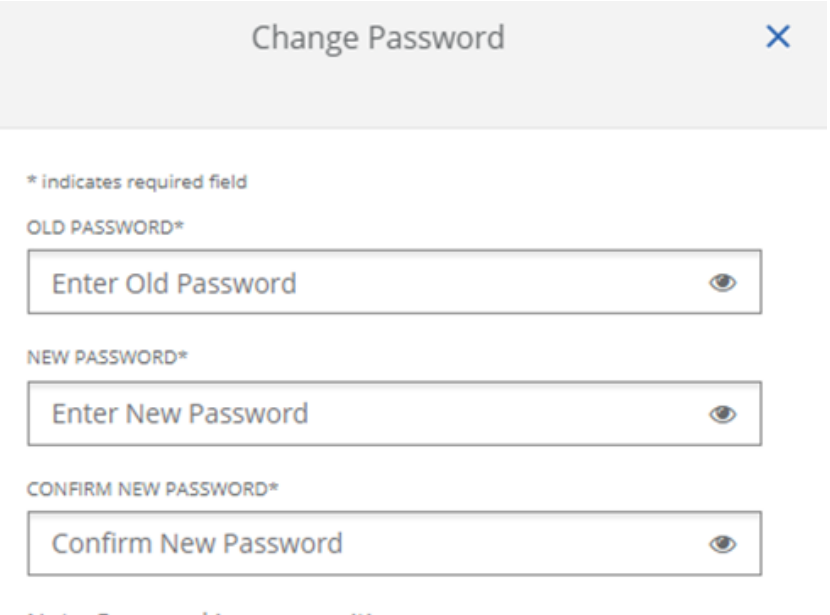

Note: Password is case sensitive

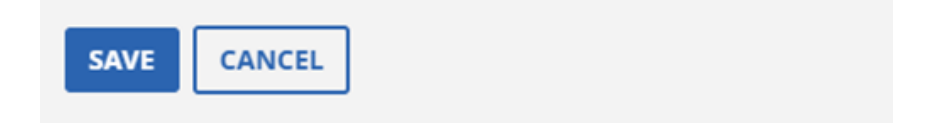

## **NOTE - Your password must contain the following:**

- At least 1 number
	- At least 1 letter
- At least 1 Uppercase letter
- At least 1 lowercase letter
- The length must be at least 12 characters